## **Registrierung im Ticketsystem**

Als Lehrerin oder Lehrer Ihrer Schule können Sie selbst Fehlertickets einstellen. Dazu müssen Sie sich zuerst mit einer gültigen Mailadresse einmalig im Ticketsystem registrieren.

Das Ticketsystem finden Sie auf der Webseite http://support.euskirchen.de unter dem Link Ticketsystem. Bei der Erstregistrierung nutzen Sie bitte den Link "Erstregistrierung".

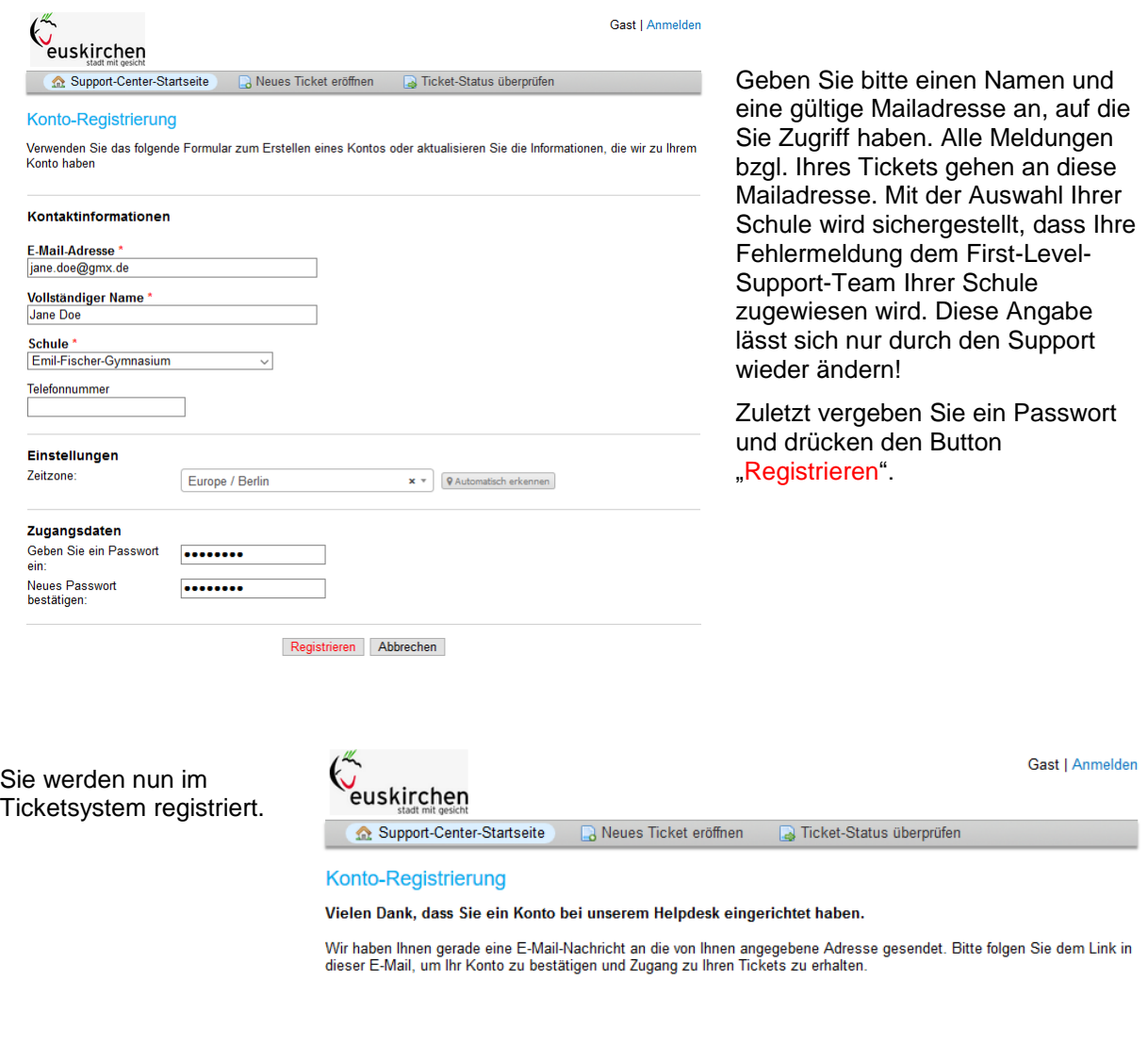

Öffnen Sie die Registrierungsmail und klicken auf den dort angegebenen Link.

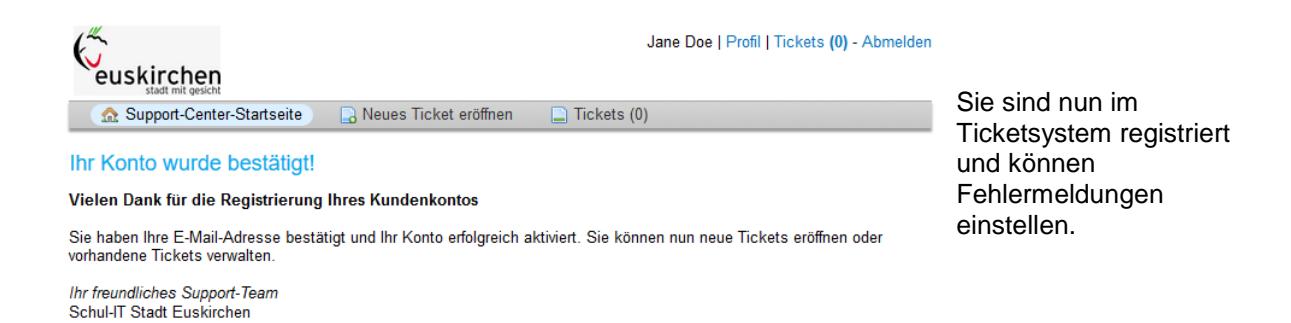

## **Ticket einstellen**

Über die Supportseite [http://www.support.euskirchen.de](http://www.support.euskirchen.de/) unter dem Link "Ticket einstellen" können Sie nun Ihr Problem beschreiben. Dazu müssen Sie sich zuerst mit den o.a. Daten anmelden.

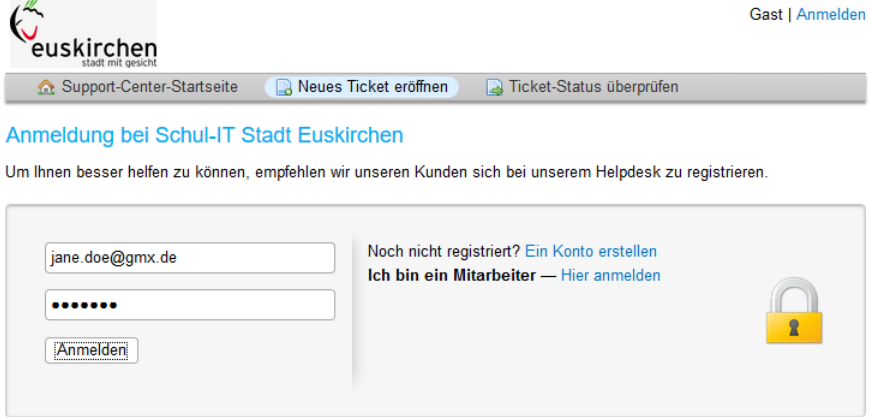

Beschreiben Sie Ihr Problem kurz, aber treffend. Vergessen Sie bitte auch notwendige Raumnummern oder die Stelle, wo das defekte Gerät steht (z.B. Raum 01, zweite Reihe, dritter PC). Mit dem Button "Ticket eröffnen" stellen Sie das Ticket ein.

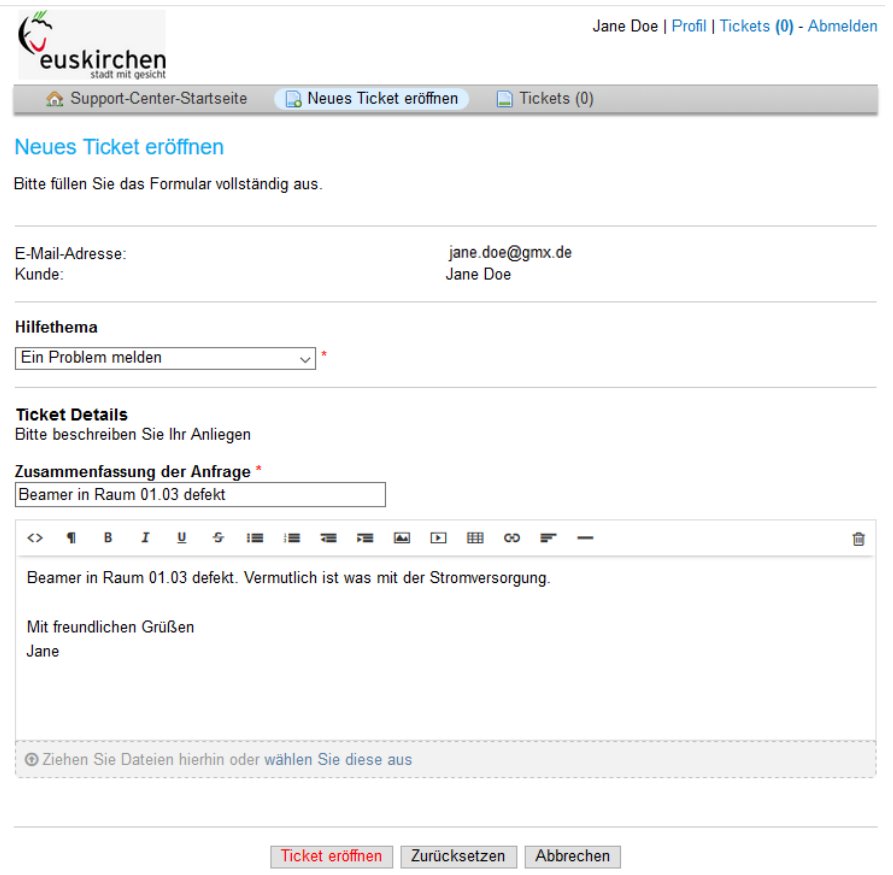

Sie bekommen eine Bestätigungsmail in Ihr Malpostfach und können den Verlauf Ihres Tickets über den dort angegebenen Link abrufen.